Knight Vision knightvision.it.ucf.edu

## workday Quick Facts

## WORKDAY HELP

х

Workday Help is designed to provide users resources to answer questions and provide

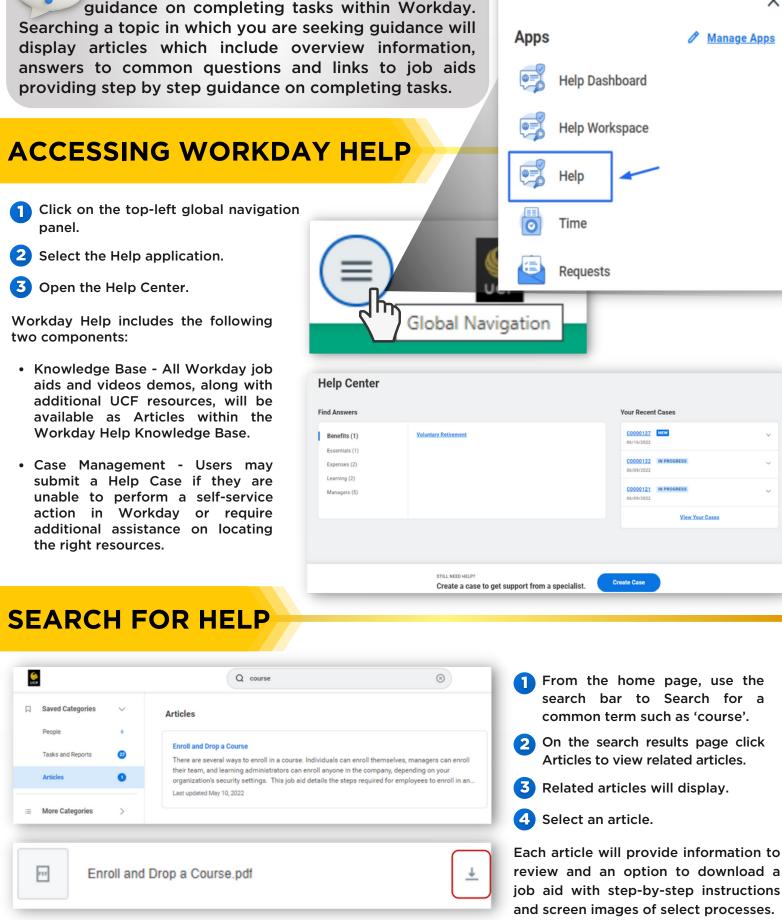

\*Select the download icon to download the pdf version of an Article if available.

## **CREATE A CASE**

If you still require assistance after reviewing the Workday Help article and related job aid, you can create a case in Workday. Toward the bottom of the article, complete the following actions:

| _        |             |
|----------|-------------|
| Soloct C | rosto Caco  |
| Jelect C | reate Case. |

2 Create For: your name will autopopulate.

Create Case

- Case Type: select a related category from the drop-down menu.
- Case Title: add a short description of the case.
- Detailed Description: provide a detailed description of the case. \*Attachments: use the paperclip icon to attach relevant screen shots.
- 6 Select Create Case.

## **REVIEW A CASE**

- **1** Search View My Cases.
- 2 Select the View My Cases report to review all cases and statuses.
- 3 Click the case name to review details.
- 4 Click Reply to add additional information or notes to assist the case manager.

|                                                                                                    | Suggested Resources                                                                          |  |
|----------------------------------------------------------------------------------------------------|----------------------------------------------------------------------------------------------|--|
| Create Case                                                                                                    | Article                                                                                      |  |
|                                                                                                    | Enroll and Drop a Course                                                                     |  |
| reate For * Jacqueline Lewis ×                                                                                                    | There are several ways to enroll in a course.<br>Individuals can enroll themselves, managers |  |
| his person will get all notifications about this case                                                                                                    |                                                                                              |  |
| ase Type *                                                                                                    | Article                                                                                      |  |
| Workday Learning ×                                                                                                    | Voluntary Retirement                                                                         |  |
| his helps us route your case                                                                                                    | This article serves a guide for inquiries related                                            |  |
| ase Title*                                                                                                    | to voluntary retirement contributions and ma                                                 |  |
| unable to enroll in a course                                                                                                    |                                                                                              |  |
| etailed Description                                                                                                    |                                                                                              |  |
| I am receiving an error message while attempting to enroll me teammates into a Workday Learning<br>course. The message states that I do not have permission. |                                                                                              |  |
|                                                                                                    |                                                                                              |  |
| 0                                                                                                    |                                                                                              |  |

Your case will be routed to designated staff from kNEXT, business centers or service desk teams that can best answer your question. They will have the security access to review and close a case in Workday.

| liew My Cases                 |                                                                                                    |                  |                        |             | 10                      |   |
|-------------------------------|----------------------------------------------------------------------------------------------------|------------------|------------------------|-------------|-------------------------|---|
| ew Help Center                |                                                                                                    |                  |                        |             | off the new tables view | _ |
| Case                          | Detailed Message                                                                                        | Case Type        | Case Creation Date     | Assigned To | Case Status             |   |
| 00000112: Test case creation. | I would I like to enroll my team members into a WD<br>Learning course. I am receiving an error message. | Workday Learning | 06/03/2022 03:25:15 PM |             | New                     |   |

5 Click Add Attachment to include attachments.

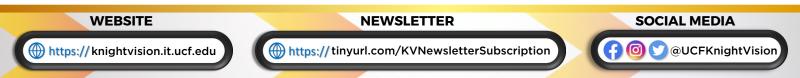